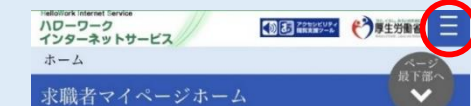

**CO CON** 利用安定所名: 加古川公共職業安定所

> □ 新着メッセージ: 0件 ▲ 求職公開状況: 非公開

応募中の求人

2023年05日26日 17時484

オンラインハローワーク紹介対象求

オンラインハローワーク紹介対象求人はありません。

求人者からのリクエスト求人 求人者からのリクエスト求人はありません。

保存した求人検索条件

求人を確認したい場合は、「検索」ボタンをクリックしてくだ さい。

検索

検索条件1

保存した条件名 事務職

検索条件2

保存した条件名 事務職

検索

ハローワークをご利用にあたってのご案内

ハローワークにお越しの際は、担当窓口にてハローワーク受 付票または以下の2次元バーコードをご提示ください。

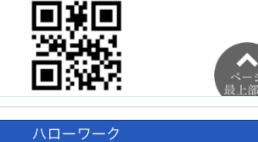

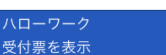

求職者マイページ外へリンクします。

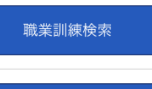

イベント情報検索

| リンク集 | サイトマップ | サイトポリシー | プライバシーポリシー | 利用規約 | よくあるご質問 | お問い合わせ先 | 所在地情報 | All rights reserved, Copyright (C) Employment Sec urity Bureau, Ministry of Health, Labour an

## 求職者マイページ ~スマホでの利用方法~

求人検索や応募状  $(1)$ 況を見る場合について は、このマーク<mark>ニ</mark> を押してください。

2 こちらにHWから 該当求人があれば、 メッセージや情報提供 することがあります。

③ オンラインハロ ワーク紹介や求人(事 業所)からリクエスト があれば、こちらに表 示されます。

4 1の求人検索から 進み、検索履歴を保存 すればすぐに希望の条 件の求人がこちらに表 示されます。

6 その他HWイベン ト、職業訓練の検索が できます。

求職者マイページ ~スマホでの利用方法 求人検索 求職活動状況 各項目について①~ 求職者情報・設定 ログアウト **⑥ 1ページ目の 三 を** 選択した後に、こちらが 応募中の求人 表示されます。こちらの 「求人検索」から検索し、 前回のログイン日時: 2023年05月26日 17時48分 気になる求人があれば オンラインハローワーク紹介対象求  $\lambda$ 「お気に入り」に追加す オンラインハローワーク紹介対象求人はありません。 ることができます。また、 求人者からのリクエスト求人 求人者からのリクエスト求人はありません。 「検索条件を保存」する 保存した求人検索条件 こともできます。 ⑦ 求人をお気に入 ⑨ 求人検索条件を ⑧ お気に入り求人 りに追加する を確認する 保存する 上記 ■ を押し、「求 マイページ上から求人 マイページ上から求人 検索を行い、それぞれの求 検索をし、ヒットした求人 職活動状況」を選択し、 の下記に「お気に入りに保 「お気に入り求人を全て表 人の下記に「検索条件を保 存」という項目があるため、 示」を選択してください。 存」という項目があるため、 そちらを選択してください。 そちらを選択してください。ハワーワーク<br>インターネットサービス/ **10 6 2000000 台東生労動省 三** ハワーワーク<br>インターネットサービス 15 2002 (2) 厚生労働省 ホーム > 求人検索 ホーム > 求職活動状況閲覧 雇用形態 正社員

賃金<br>(手当等を含む) 就業時間 (1) 09時00分~17時30分 日祝他<br>週休二日制:毎週<br>年間休日数: 休日 ŤΗ 不問 年齢 求人番号

1. 事業所名等を含む求人情報<br>を公開する 公開範囲 「時間外労働なし] 転勤なし] 書類選考なし 通勤手当あり |駅近 (徒歩10分以内) マイカー通勤可 求人数:1名 求人票を表示 詳細を表示 お気に入りに保存

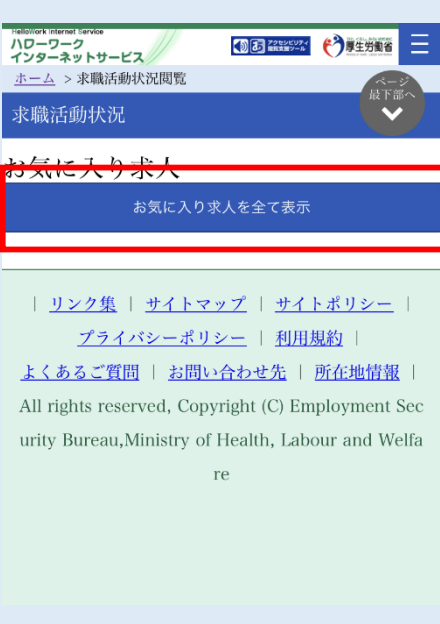

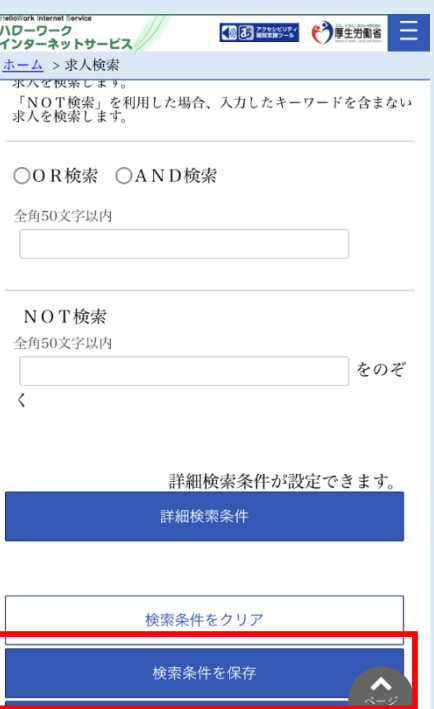

検索

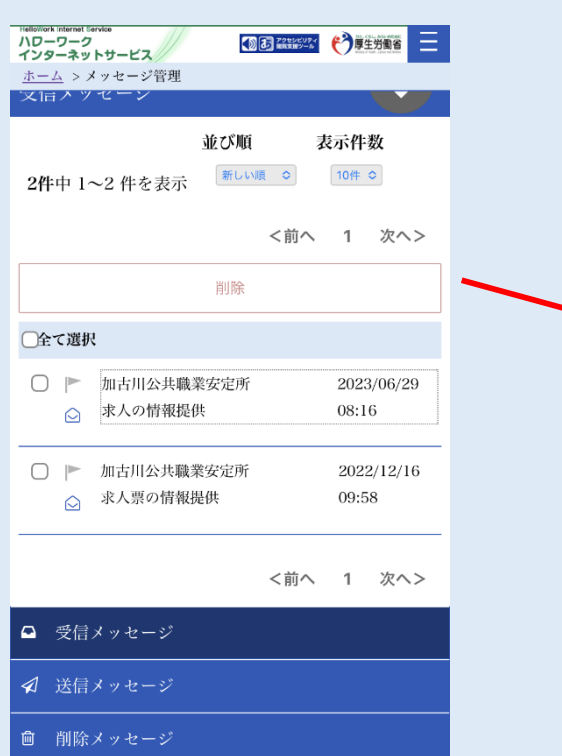

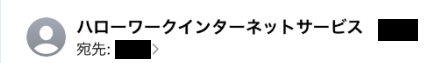

【ハローワーク】ハローワーク(加古 川公共職業安定所)からのメッセージ について

こちらはハローワークインターネットサービスで す。 ハローワーク(加古川公共職業安定所)からあなた に、メッセージを送付いたしました。 求職者マイページから内容をご確認ください。

※このメールは送信専用アドレスから自動送信され ています。本メールへの返信はできません。

求職者マイページ ~スマホでの利用方法 各項目について2~

10 1ページ目2で 「新着メッセージ」ま たは、2ページ目6の 「メッセージ」をそれ ぞれ選択し、内容を確 認することができます。 こちらでは、HWか ら求人情報提供等がで きます。また、HWか ら皆様のマイページに メッセージを送信した 際には、登録時のメー ルアドレスにも通知が 送られます。